číslo: 5/2005 datum: 15. 2. 2005 aktualizace – 28.12.2005

#### Věc: MP 5/2005 – Jednotná metodika správy účtového rozvrhu

Zpracovatel: Ing. Tomáš Wencel

#### Určeno: Uživatelé EIS AV ČR

Tento metodický pokyn upravuje nastavení účtového rozvrhu v systému iFIS a jeho tvorbu s pomocí jednotné metodiky přiřazování analytických účtů.

# Správa účtového rozvrhu

Tento číselník slouží pro definici struktury analytických účtů, a to pro každý ústav zvlášť. Pouze na účty uvedené v tomto číselníku lze po dobu platnosti účtu účtovat.

Nové analytické účty lze pořizovat pouze k existujícím účtům z nadřízeného číselníku syntetických účtů 01304 - Účtová osnova, které jsou předepsány legislativou. Analytický účet může být popsán jednou až šesti ciframi.

Parametry uvedené u každého analytického účtu ovlivňují kontroly při každém jeho použití. Pomocí těchto parametrů lze například zabezpečit, aby obraty na saldokontních účtech byly chráněny proti změnám bez zápisu do knih, aby náklady byly vždy účtovány na patřičná střediska, aby výnosy byly účtovány ve vazbě na obchodní zástupce apod.

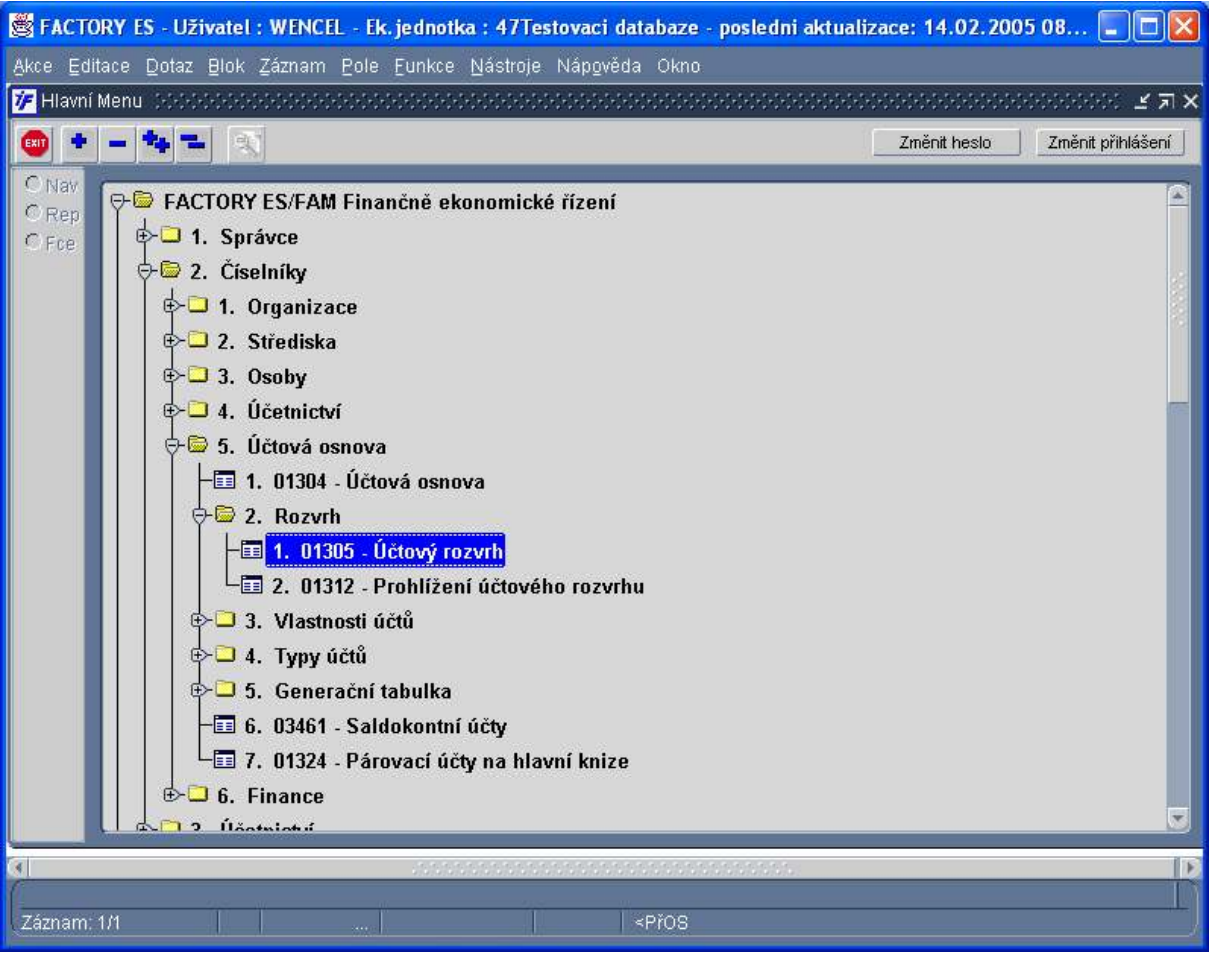

# Jak přidat nový analytický účet?

Účtový rozvrh je spravován z Číselníků z úlohy 01305 \* Účtový rozvrh.

Po vstupu do obrazovky s rozvrhem lze zadat dotaz (F7) nebo v poli synt. účet a po dotažení dat

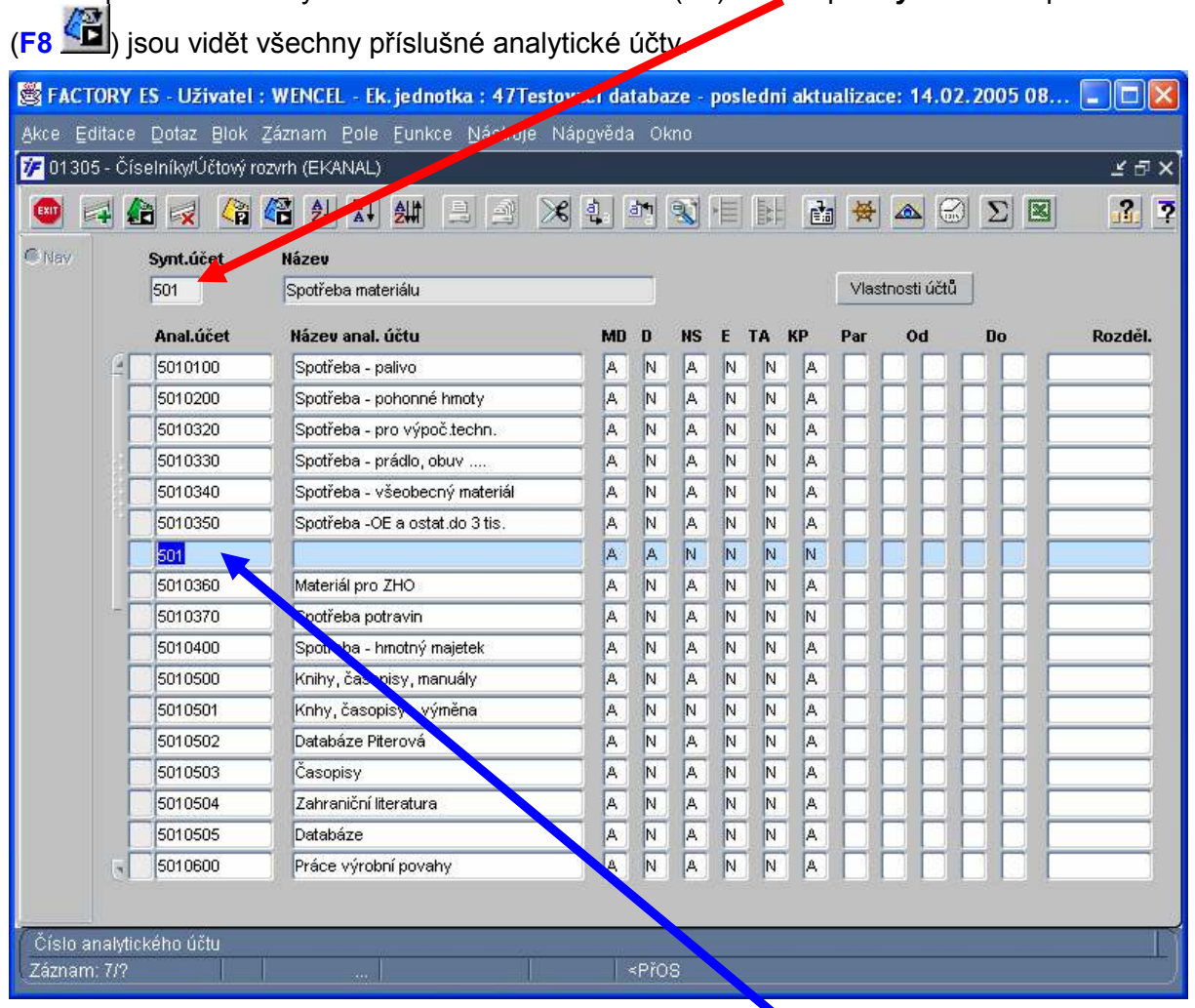

Nový analytický účet lze přidat v řádcích pomocí klávesy F6 či ............ Dále je nutné účtu zadat číslo, název a povinné parametry.

Parametry analytických účtů, které musí být vyplněny :

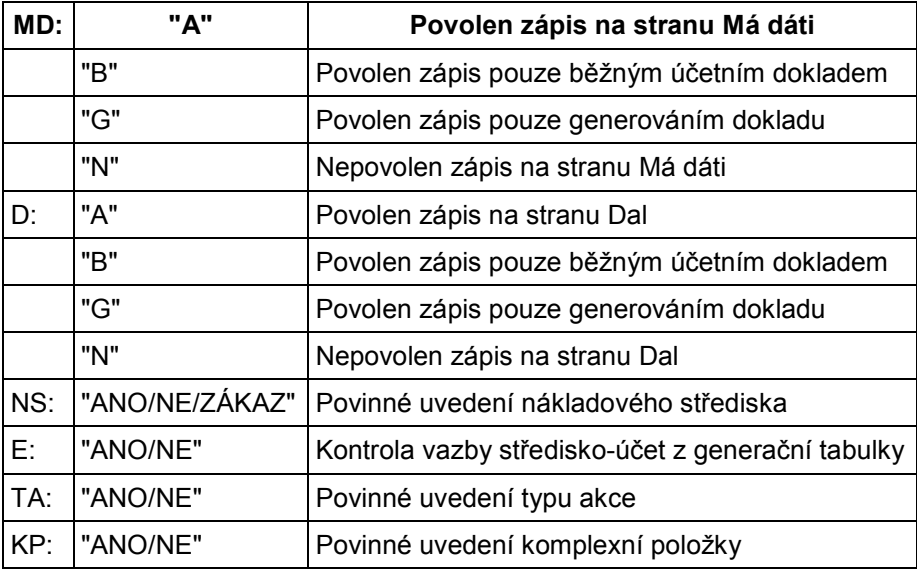

Parametry analytických účtů, které mohou být vyplněny :

- Par tisknout v sestavě "Náběhy na akce po NS" (Z=ZÁKAZ)
- Od platnost záznamu ve formátu MM/RR
- Do platnost záznamu ve formátu MM/RR
- Rozděl. vazba na rozdělovník

Platnost záznamu může mít následující kombinace :

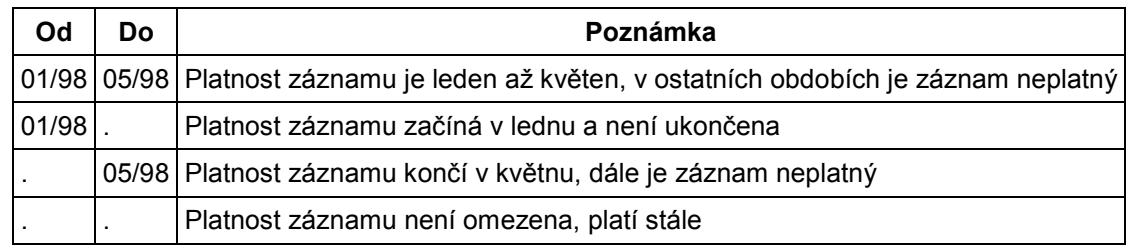

#### Upozornění

Při vyplňování parametrů analytických účtů je nutné dbát zejména na jednotnou metodiku tvorby analytických účtů dle excelovské tabulky (http://eis.cas.cz/manualy/uctovy\_rozvrh.xls) a rovněž brát v úvahu charakter konkrétního účtu.

# Jednotná metodika tvorby analytických účtů

Číselník účtového rozvrhu je na základě rozhodnutí Řídící komise a KAV centrálně metodicky řízen. Je to nezbytné vzhledem k plánovanému zprovoznění sumarizace ekonomických dat za celou AV ČR.

Jednotná metodika je založena na obdobném principu jako byla v sw INSYCO. Každý syntetický účet má přidělenu povinnou analytickou část a určité povinné parametry. Na ostatních místech analytiky je možné tvořit účty libovolně. Tuto jednotnou metodiku je nutné respektovat, neboť na ní závisí správnost údajů, které každý ústav bude vykazovat pro potřeby sumarizace.

V tabulce je u každého syntetického účtu uveden počet míst povinné analytiky. Pokud není uveden, vstupuje tento účet do sumarizace jako syntetický a je možné pro něj libovolně vytvářet analytiky. Tento počet je různý u různých syntetických účtů.

Dále je u každého syntetického účtu uvedeno, zda je nutné povinně uvádět určité parametry: NS, TA, KP. Je to obdobné jako povinné uvádění článků, zdrojů a činností v INSYCO.

Názvy analytických účtů lze volit dle potřeby každého ústavu.

# Příklad:

Potřebujeme analytický účet pro tuzemské cestovné a chceme sledovat odděleně podle nákladových středisek.

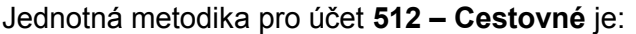

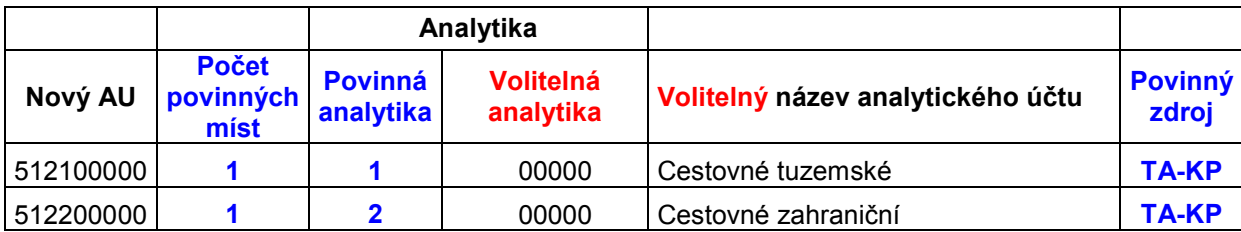

Dle této metodiky založíme účet 5121 a na dalších místech analytiky volitelně dle naší potřeby, např. 51210100 – Cestovné tuzemské. V parametrech musíme dle jednotné metodiky nastavit povinné uvedení typu akce (TA – článek, zdroj) a komplexní položky (KP – rozlišení hlavní/jiná činnost). Volitelně si můžeme nastavit povinné uvedení nákladového střediska (NS).

Celé nastavení pak vypadá ve FISu takto:

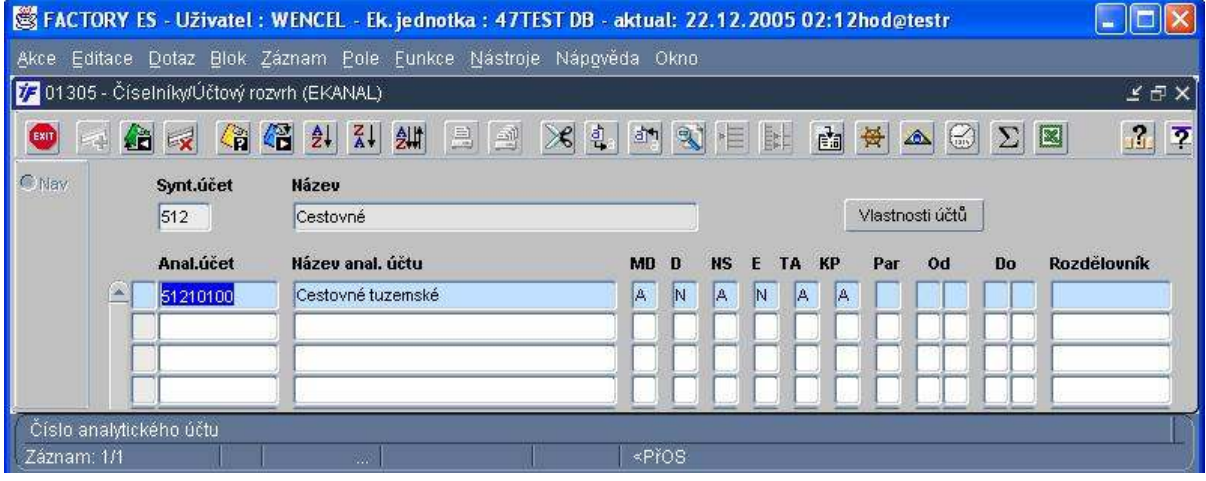

### Uložení záznamu o novém analytickém účtu

Po uložení záznamu klávesou F2 nebo tlačítkem se objeví upozornění, zda není nutné přiřadit vlastnosti těmto novým účtům. Do vlastností se lze dostat tlačítkem Vlastnosti účtů nebo pomocí základního menu.

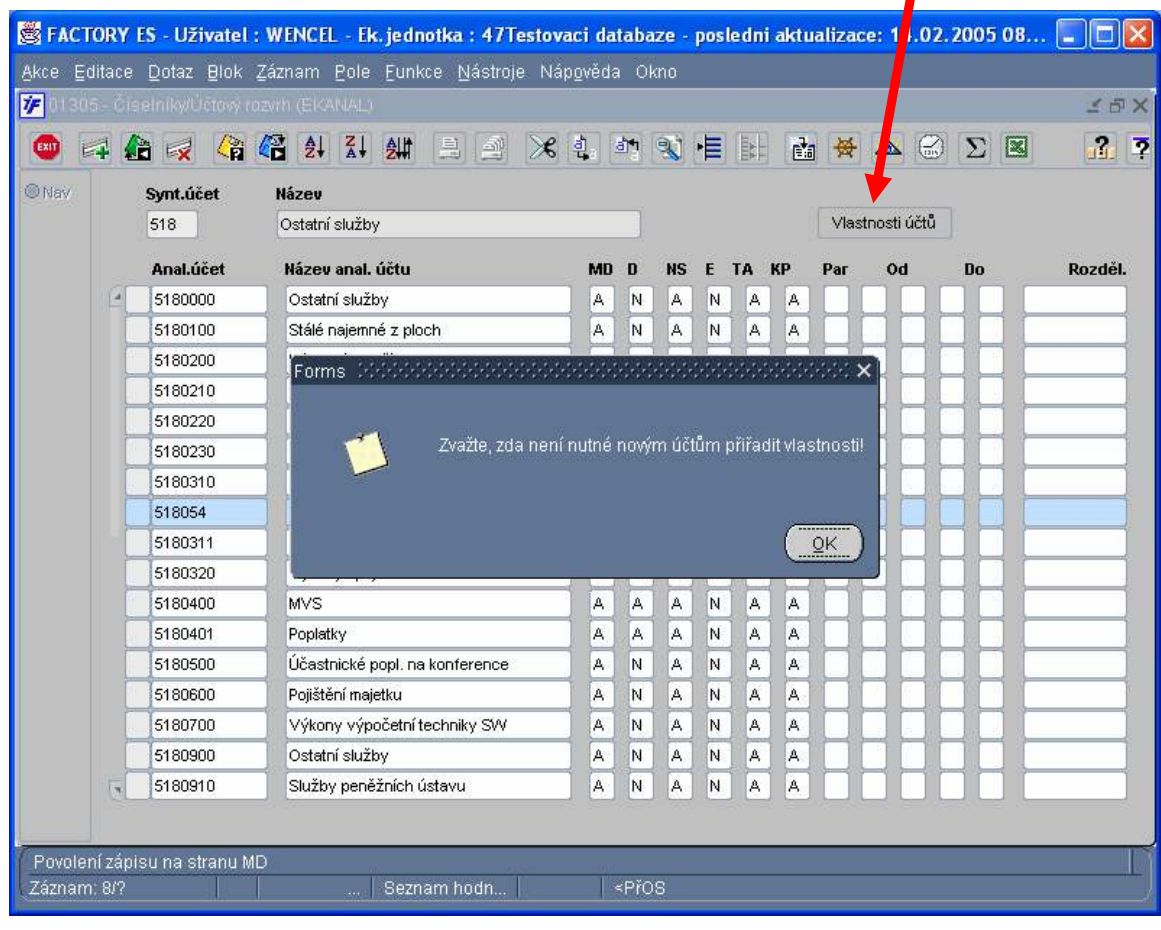

Práci s účtovým rozvrhem ukončíme klávesou F4 nebo tlačítkem

# Nastavení vlastností účtů – úloha 01308

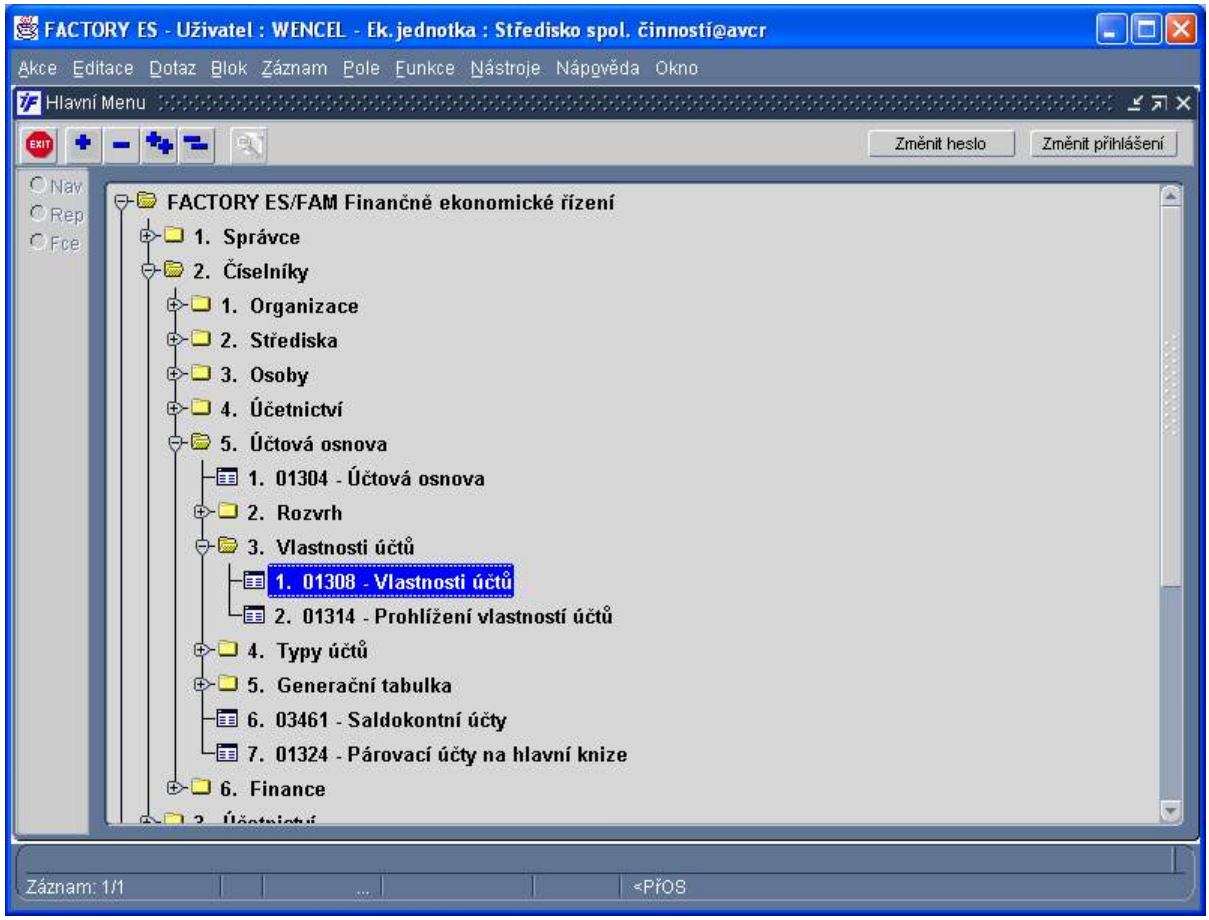

V tomto formuláři se přiřazují jednotlivým analytickým účtům z účtového rozvrhu jejich vlastnosti Takto definované vlastnosti budou využity např. pro parametrické sestavy typu:

- rozvaha
- výsledovka
- výkazy pro GAČR
- různé rozpočtové výkazy apod.

Vhodným definováním vlastností účtů je možné vytvořit libovolnou tiskovou sestavu typu Rozvaha a Výsledovka, např. vyloučit ze sestavy nákladové účty, které nemají povahu daňových nákladů.

Příklad:

#### Vlastnost účtu určí, do kterého řádku výkazu se tento účet bude sčítat.

Analytický účet 5121000 patří do výsledovky do nákladů na cestovné (to je jeho vlastnost), dále může patřit do výkazů GAČR (další vlastnost) nebo do speciálních výkazů o cestovném (další vlastnost). To znamená, že musí mít přiřazeny tři vlastnosti na třech místech (výsledovka-nákladycestovné; GAČR-věcné prostředky celkem-cestovní náklady a třeba Výkaz-cestovné).

V levé části formuláře je zobrazena stromová struktura typů účtů, z níž je názorně vidět způsob kumulace údajů v rámci typů účtů. Vlastnosti jednotlivých účtů se přiřazují tak, že účty bez vlastností z horního bloku pravé části formuláře přesouváme do spodního bloku pomocí tlačítek označených šipkami. Spodní blok zobrazuje účty přivázané k typu účtu zvolenému v levé části obrazovky. Hromadné přiřazení vlastností se provádí označením více účtů a použitím tlačítka pro hromadný přesun.

Odebrání vlastností účtů se provádí analogickým způsobem, tzn. přesunem účtů ze spodního do horního bloku.

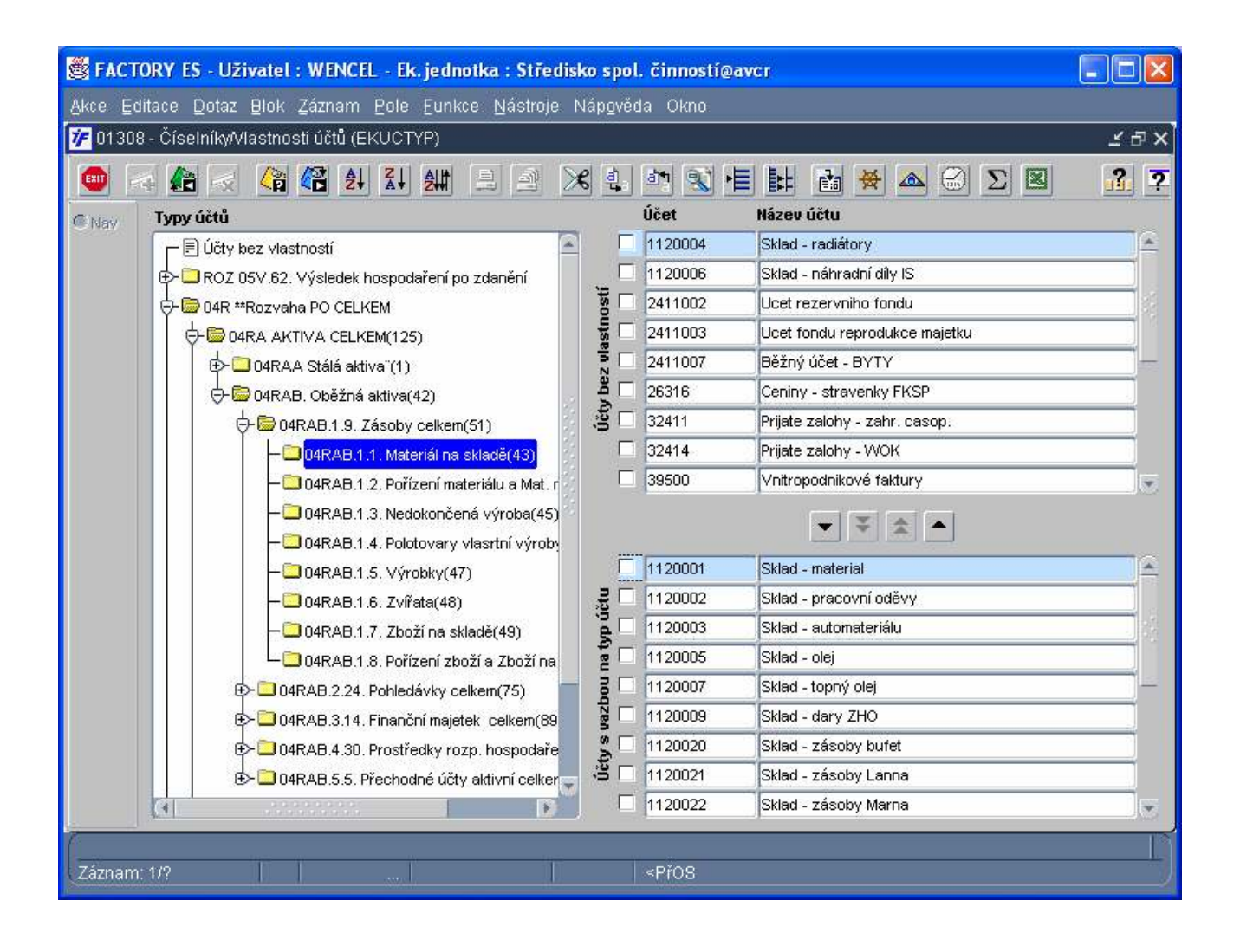

# CO SE STANE, KDYŽ ZAPOMENU?

V případě, že nebude mít účet přiřazeny vlastnosti, nebude mít systém informaci, kam má tento účet ve výkazech načíst a tudíž nebude daný výkaz v pořádku.

Doporučujeme při nesouladu výkazů jako první věc zkontrolovat vlastnosti účtů.

#### Nastavení typů účtů – úloha č. 01307

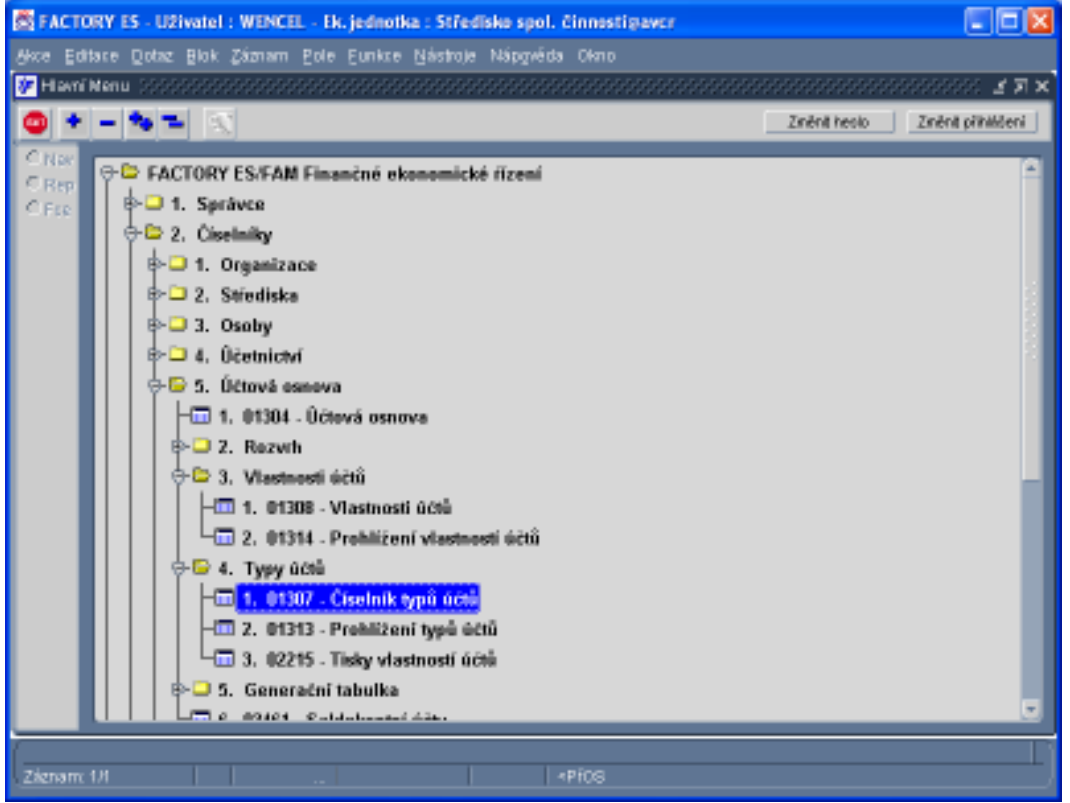

Číselník typů účtů slouží k definici stromových struktur možných vlastností účtů. Číselník může popisovat více nezávislých stromů.

Příkladem je typický výkaz ROZVAHA, která je v systému již nadefinována. Zde se určuje struktura rozvahy. Určuje se, kam se který řádek sčítá či odčítá.

۰

Definice analytických účtů, které pak na jednotlivé řádky vstupují se provádí v úloze Vlastnosti účtů.

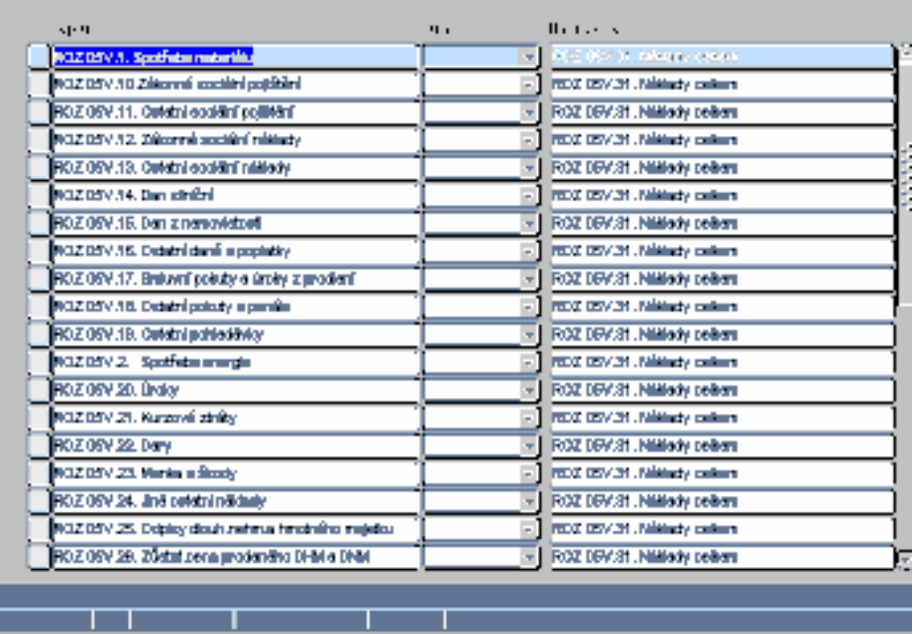

# Základní pravidla správy účtového rozvrhu

- 1. Dodržet jednotnou metodiku
- 2. Nezapomenout nastavit parametry účtů NS/TA/KP
- 3. Nezapomenout nastavit vlastnosti